### **Primo accesso alla piattaforma G Suite for Education**

L'accesso alla piattaforma G Suite for Education è consentito solo al personale dell'Istituto comprensivo Toscanini, pertanto devi disporre di un account @comprensivotoscanini.it

- 1. Vai all'indirizzo <https://www.google.it/>
- $\theta$  google.it C 2. Clicca sul tasto "Accedi" in alto a destra **Accedi** Gmail Immagini ш
	- 3. Inserisci l'indirizzo email nel formato *nome.cognome@comprensivotoscanini.it* e clicca sul tasto "Avanti"

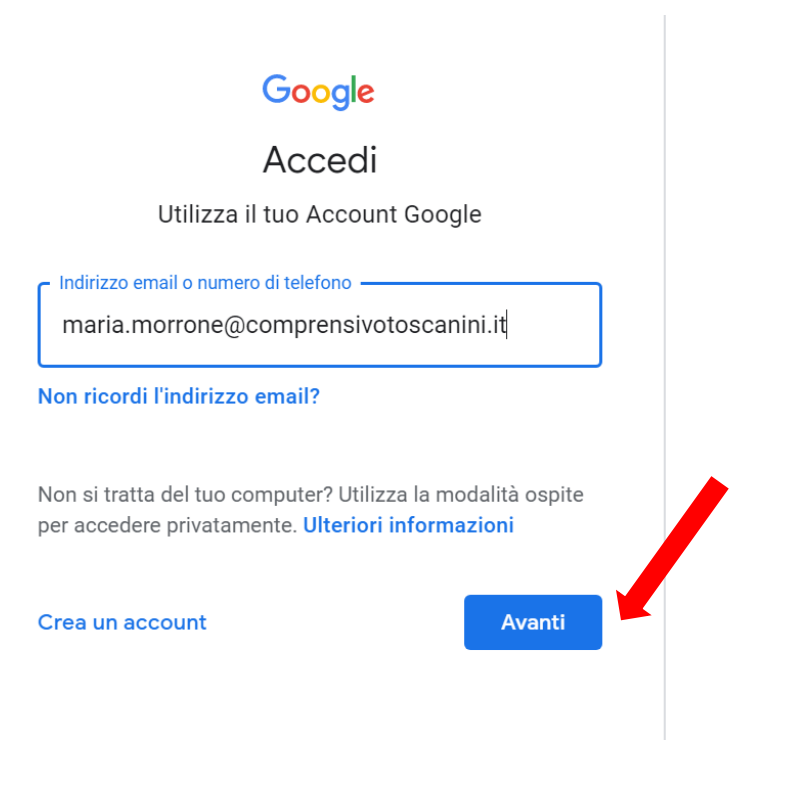

4. Inserisci la password provvisoria e clicca su "Avanti"

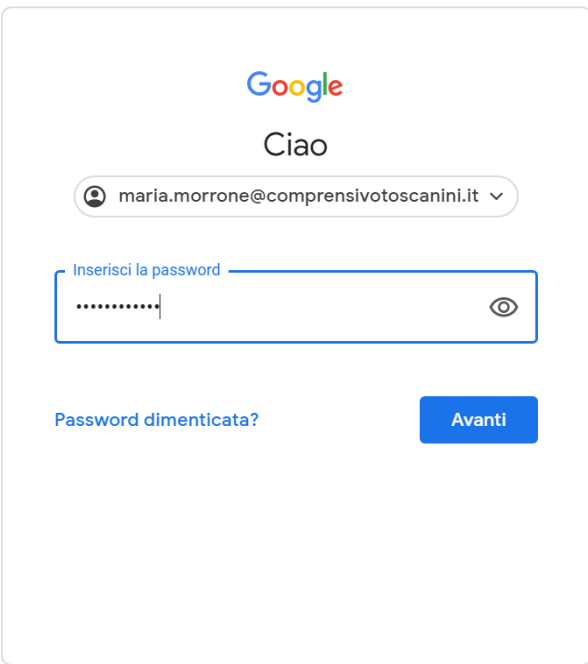

5. Si aprirà la pagina di benvenuto con tutte le informazioni. "Accetta" e continua

Google

## Benvenuto nel tuo nuovo account

Benvenuto nel tuo nuovo account: maria.morrone@comprensivotoscanini.it. L'account è compatibile con tanti servizi Google, ma è il tuo amministratore di comprensivotoscanini it che decide a quali servizi puoi accedere. Per suggerimenti sull'utilizzo del tuo nuovo account, visita il Centro assistenza di Google.

Quando utilizzi servizi Google, il tuo amministratore di dominio ha accesso ai dati del tuo account maria.morrone@comprensivotoscanini.it. inclusi i dati memorizzati sull'account nei servizi Google. Puoi avere ulteriori informazioni qui oppure leggendo le norme sulla privacy della tua organizzazione, se esistono. Puoi scegliere di tenere un account separato per l'utilizzo personale di qualsiasi servizio Google, incluso il servizio email. Se hai vari Account Google, puoi gestire l'account che utilizzi con i servizi Google e passare da un account all'altro quando vuoi. Il tuo nome utente e l'immagine del profilo ti consentono di verificare di avere scelto l'account desiderato.

Se la tua organizzazione ti dà accesso ai servizi principali di G Suite, il tuo utilizzo di tali servizi è regolato dal contratto G Suite dell'organizzazione. Tutti gli altri servizi di Google attivati dall'amministratore ("Servizi aggiuntivi") sono a tua disposizione ai sensi dei Termini di servizio e delle Norme sulla privacy di Google. Alcuni Servizi aggiuntivi potrebbero essere regolati anche da termini specifici del servizio. Il tuo utilizzo dei servizi a cui l'amministratore ti autorizza ad accedere costituisce l'accettazione dei termini specifici dei servizi applicabili.

Fai clic su "Accetto" di sequito per indicare di aver compreso la descrizione del funzionamento del tuo account maria.morrone@comprensivotoscanini.it, nonché di accettare i Termini di servizio di Google e le Norme sulla privacy di Google.

**Accetta** 

# Cambia la password di maria.morrone@comprensivotoscanini.it

#### Leggi ulteriori informazioni sulla scelta di una password sicura

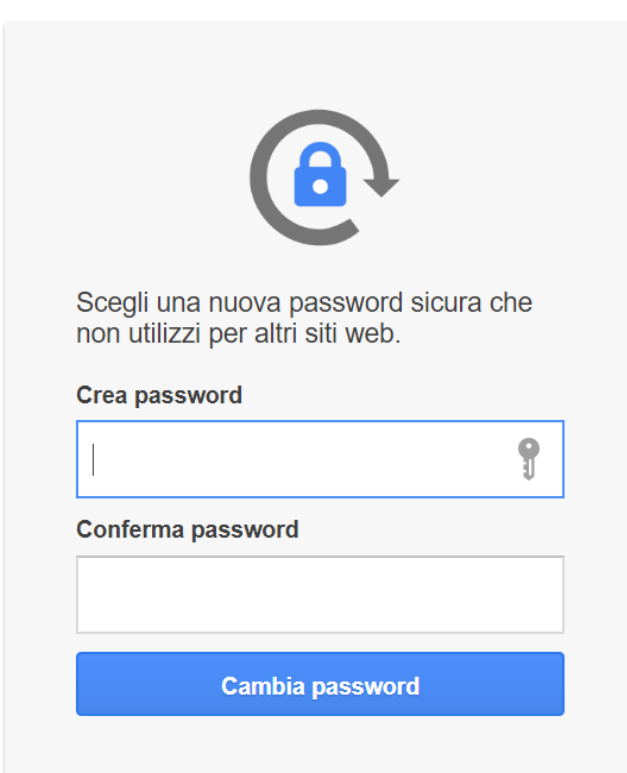

## 7. Benvenuto in G Suite

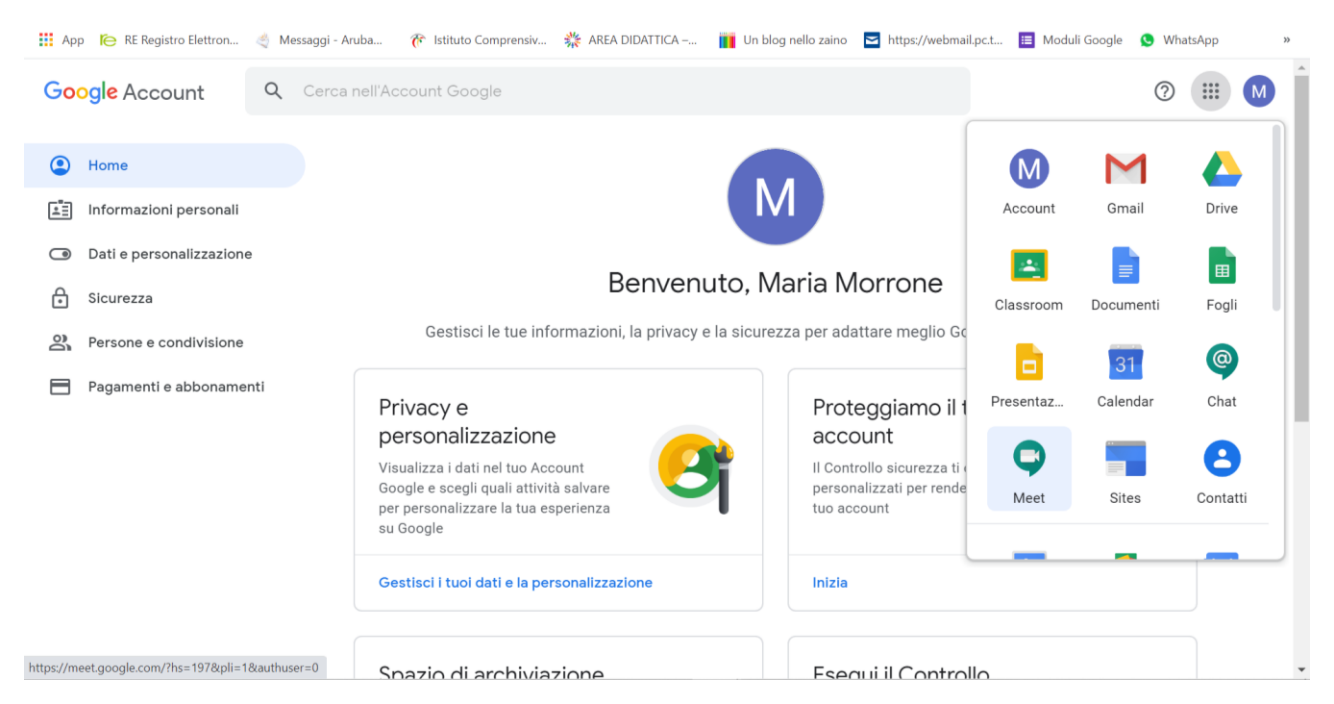

RICORDA: il tuo account *@comprensivotoscanini.it* può utilizzare spazio di archiviazione illimitato!